## THE MODEL Z CHECKLIST

After initial setup, make sure WiFi or hotspot connected. Go to SETTINGS:

1. WiFi - turn on and choose data.

2. After connect back (middle button), scroll to 'Location', turn on and agree.

3. After connect back (middle button), scroll down 'Language & input', keep or switch language then scroll & clicking 'Google voice typing' (puts a little mic on keyboard so that 95% of operation done by voice).

4. After click back (middle button), scroll down to '+ Add account', click 'Google', click 'Existing' , input email & password (a little tricky so hit back middle button to remove keyboard after typing to reveal the email and view password). Again after this, almost everything done by voice. Click "arrow" once twice three times and your email account will be associated with your new InWatch Z.

5. Download Apps: Go to Google Play Store after back (middle button) out of SETTINGS. Recommended: download 'Gmail' 'YouTube' 'Google Play Music' 'Netflix' 'Maps' and 'Google Hangouts & Dialer' if you want to call and text for free on WiFi or hotspot without a SIM chip.

6. After click back (middle button), go to 'Personalize' to change 'Wallpaper' 'Clock style' and click 'Shortcuts on lock screen - Right = unlock, Left = Message, Down = Phone,  $Up =$  Camera (hit change to 'Voice Search'. Click back (middle button) Go to "Google" App and opt in for Google Now function on your device (very important).

7. Now 'Floor Up' menu (swipe bottom to the top) show your volumes and hit the "home" (lower right hand corner) anytime for return to the main menu of Apps. Hit back (middle button) again, you are on Home Screen - if push in the middle of screen change to preferred widget. Now turn off/on lock screen (button on side), when lock screen appear swipe up, wait for beep or vibration then say "text (Adam or any contact should have been synched with Gmail) hey what's up" it recognize your voice even in a crowded room and ask "do you want to send this text or change it?" reply "ok send it". Turn on/off lock screen swipe up "Email (Adam) hey give me a call before we get in the office, let's discuss the figures make sure we're on the same page thanks" (did you wait for the beep/vibrate?) then "do want to send this email or change it?" Reply "ok send it". Turn off/on lock screen swipe up "Thai Food Restaurant" (did you turn on the location?) "here are some listings for Thai Food Restaurant". Turn off/on lock screen swipe up "how much did Starbucks purchase Teavana for". Turn off/on lock screen swipe up "Call (Adam or Papa John's Pizza" recognizing then dialing. Turn off /on lock screen swipe up "Navigate to LaGuardia Airport" "alright LaGuardia Airport, let's go". Floor Up Menu, hit home button (lower left hand corner) - you are at Home Screen. Turn off/on lock screen swipe up "What is the tallest building in the world?" "Tallest buildings included..." You are now ready to be apart of the Z generation.

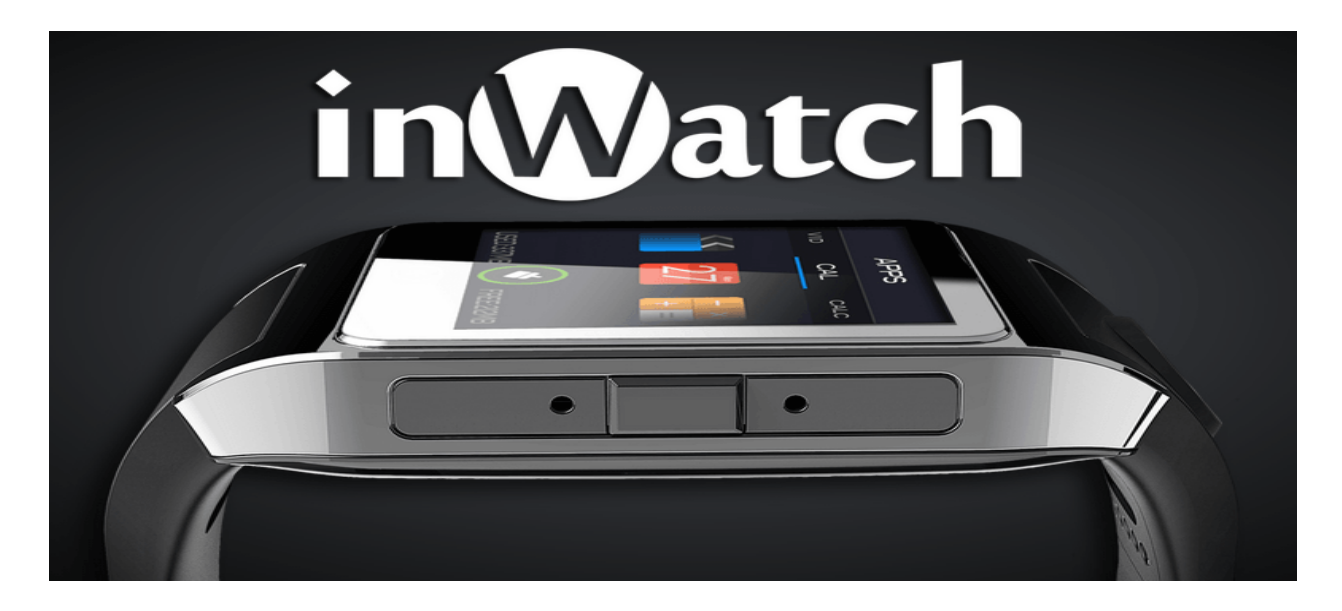